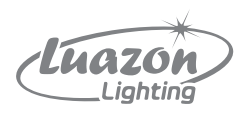

# **Бегущая строка автомобильная**

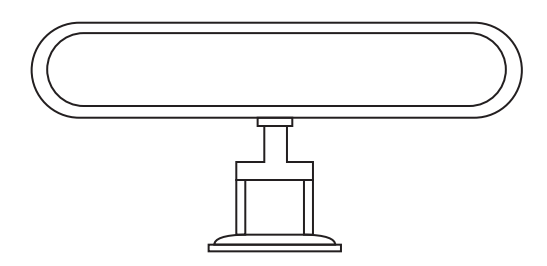

## 1. Назначение и область применения

1.1. Бегущая строка автомобильная предназначена для работы в сетях переменного тока с напряжением 12 В, ГОСТ Р МЭК 60598-1-2011.

1.2. Область применения. Автомобильная бегущая строка относится к малогабаритным микропроцессорным информационным системам с питанием от бортовой сети напряжением 12 В. Предназначена для трансляции рекламы, опознавательных знаков, направления маршрута или любой информации развлекательного характера.

1.3. Имеет сертификат ЕАС.

## 2. Комплектация

- 1. Светодиодный дисплей 1 шт.
- 2. Кронштейн 1 шт.
- 3. Кабель питания от прикуривателя 1 шт.
- 4. USB-кабель 1 шт.
- 5. Блок питания 1 шт.
- 6. Пульт управления 1 шт.
- 7. CD-диск 1 шт.
- 8. Упаковочная коробка 1 шт.
- 9. Руководство по эксплуатации, паспорт 1 экз.

## 3. Электрические и технические характеристики изделия

Напряжение – 12 В. Габаритные размеры – 290 х 75 мм. Количество светодиодов – 864. Длина провода – 3.5 м. Цвет – монохром. Гарантия – 1 год.

## 4. Монтаж и подключение

4.1. Автомобильная бегущая строка легко крепится на заднее стекло машины при помощи идущего в комплекте кронштейна.

4.2. Подключить светодиодную бегущую строку можно напрямую к проводке автомобиля или от прикуривателя.

- 5. Установка и эксплуатация программного обеспечения
- 5.1. Вставьте CD-диск в компьютер, установите USB-драйвер.

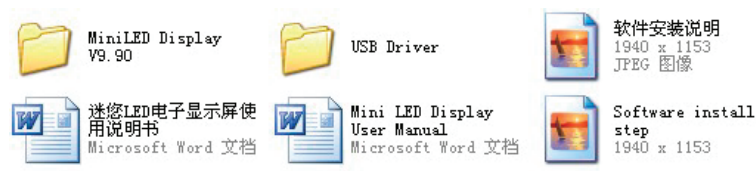

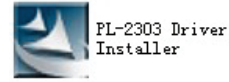

5.2. Нажмите иконку мини-светодиодный дисплей и откройте программу.

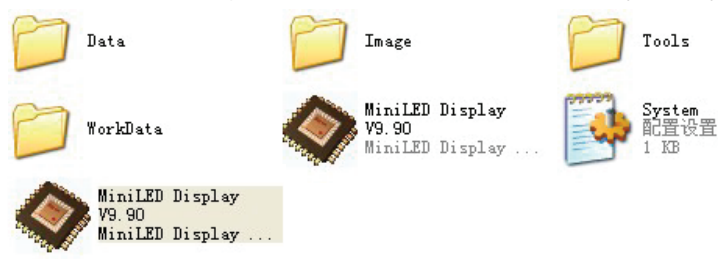

#### 5.3. Откроется окно для редактирования.

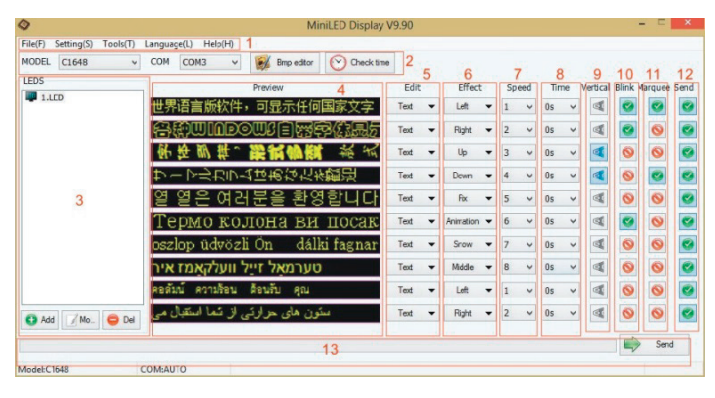

- 1 Панель меню: файл, настройки, инструменты, язык, справка.
- 2 Панель настройки: модель, COM-порт, время, снимки.
- 3 Панель программ.
- 4 Предварительный просмотр.
- 5 Выбор программы для редактирования: BMP, TEXT, TIME, IMAGES и т. п.
- 6 Действия с программой: перемещение влево, вправо, вверх, вниз, анимация.
- 7 Скорость: 1–8.
- 8 Скорость в секундах: 0–5 секунд.
- 9 Vertical: вертикальное отображение сообщения.
- 10 Blink: добавление мерцания.
- 11 Marquee: добавление изображения.
- 12 Send: оправить сообщение.
- 13 После нажатия кнопки Send сообщение отобразится на дисплее.
- 5.4. Выберите удобный для вас язык и нужную модель.

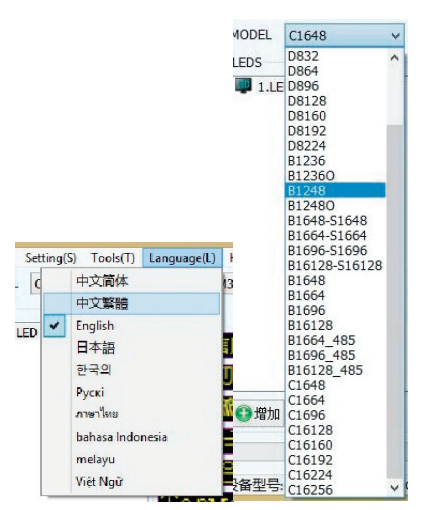

5.5. Введите сообщение во вкладке «Текст» и нажмите кнопку «Отправить». Если вы хотите добавить изображение или анимацию, нажмите «Редактировать изображение», затем «Файл» -> «Создать» и запустите новое изображение.

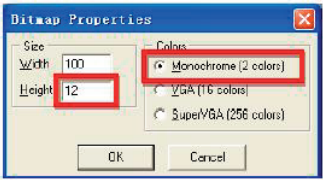

Установите «Высоту» и «Цвет», нажмите «Ок». Чтобы увеличить изображение, выберите «Вид» -> «Масштаб» или «Ctrl + I».

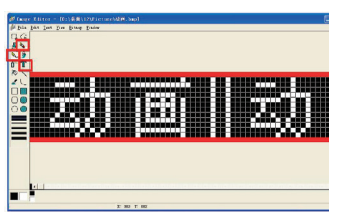

Выберите значок краски или ластика и используйте правую или левую кнопку мыши, чтобы отредактировать цвет. Сохраните файл в формате BMP, когда закончите редактирование.

5.6. Включите светодиодный дисплей и подключите к нему USB-кабель для обнаружения дисплея компьютером.

6. Требования безопасности и техническое обслуживание

6.1. Ежемесячно очищайте наружную поверхность изделия от пыли.

- 6.2. Для чистки используйте легкую безворсовую ткань и мыльную воду.
- 6.3. Не разбирайте изделие.

6.4. Монтаж, чистку и замену товара можно осуществлять только при отключенном электропитании сети.

6.5. Реклама, размещенная на транспортных средствах, не должна создавать угрозу безопасности движения, в том числе ограничивать обзор управляющим транспортными средствами лицам и другим участникам движения, и должна соответствовать иным требованиям технических регламентов (ст. 20 п. 5 N38-ФЗ «О рекламе» от 13 марта 2006 г.).

## 7. Транспортировка и хранение

7.1. Транспортирование и хранение осуществляется по ГОСТ 23216 и ГОСТ 15150.

7.2. Транспортирование допускается любым видом крытого транспорта, обеспечивающим предохранение упакованной продукции от механических повреждений и ударных нагрузок.

7.3. Хранение осуществляется в упаковке изготовителя в закрытых помещениях с естественной вентиляцией при температуре окружающего воздуха от -40 до +50 °С и относительной влажности 98 % при 25 °С. При хранении на стеллажах упаковки должны быть сложены не более чем в 4–5 рядов по высоте.

## 8. Гарантийные обязательства

8.1. Замене подлежит неработающий товар при отсутствии видимых физических повреждений.

8.2. Замена осуществляется при предъявлении правильно заполненного гарантийного талона с подписью продавца и печатью магазина, в котором был приобретен товар. Бегущая строка подлежит замене при условии сохранения товарного вида упаковки. 8.3. Замена предполагает предварительное тестирование изделия.

8.4. Все вышеизложенные гарантии действуют в рамках законодательства РФ, регулирующего защиту прав потребителей.

8.5. Гарантийные обязательства не распространяются на светодиодные табло:

– имеющие видимые физические повреждения корпуса;

– вышедшие из строя в результате нарушения покупателем условий эксплуатации;

– вышедшие из строя в результате попадания внутрь корпуса посторонних предметов;

– вышедшие из строя в результате действия обстоятельств непреодолимой силы: пожара, затопления и прочего.

Сохраняйте гарантийный талон и чек контрольно-кассовой машины.

По вопросам гарантийного обслуживания и ремонта товара ТМ Luazon lighting просьба обращаться по адресу: Россия, 620010, г. Екатеринбург, ул. Черняховского, 86/12. Тел.: +7 (343) 278-67-00, 8-800-1000-260.

## 9. Гарантийный талон

## \*действителен при заполнении

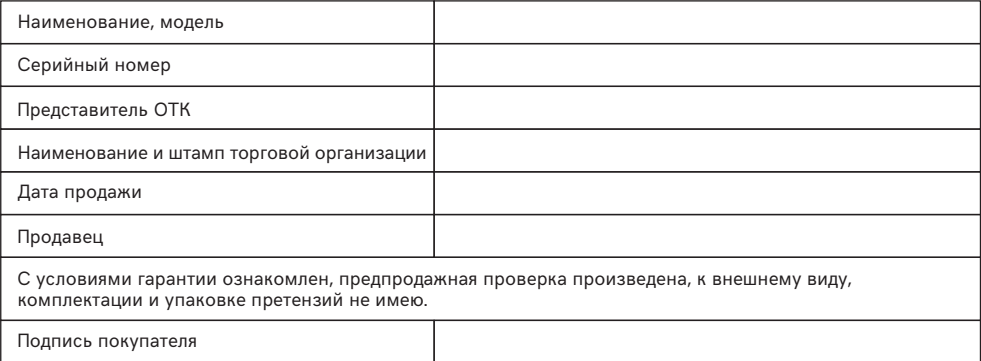